## **Doplněk "Modelování 3D zón"**

## **ÚVOD**

Příkaz Modelování 3D zón rozšiřuje modelování 3D zón použitím objektů příslušenství u vybraných zdí, stropů a podlah a vytváří hotové prvky interiéru. Pomocí standardních nástrojů ARCHICADu a parametrických funkcí můžete upravit parametry tvaru a materiálu těchto prvků. Modelování 3D zón rozeznává otvory ve zdi: přičemž probíhá aktualizace, když se asociovaná zóna aktualizuje nebo změní. Modelování 3D zón spoléhá na objekty uložené v knihovně doplňků.

Nová sada příkazů se implicitně objeví v menu v **3D model > Speciality 3D modelu > Modelování 3D zón**.

## **JAK POUŽÍVAT DOPLNĚK "Modelování 3D zón"**

Nejprve v půdorysu označte zónu (samotnou); nesmí být označené jakékoli jiné prvky. Vyberte **Modelování 3D zón > Vytvořit doplňky místnosti** v nabídce **3D model > Speciality 3D modelu**. V dialogovém okně budete vyzváni k výběru objektu doplňků.

Stiskem jednoho ze tří tlačítek (**Doplněk stropu, Doplněk zdi, Doplněk podlahy**) zobrazíte dialogové okno pro **výběr objektu doplňku**. Vyberte objekt a proveďte příslušné nastavení.

Pokud jste vybrali objekt jednoho nebo více typů doplňků, dialogové okno Modelování 3D zón ze změní podle provedeného výběru.

Stiskem tlačítka **OK** vložíte objekty doplňků na povrch 3D zón. Jestliže se daná zóna místnosti změní nebo aktualizuje, příkazem **Aktualizovat doplňky místnosti** z nabídky **Modelování 3D zón**  aktualizujte vložené objekty doplňků.

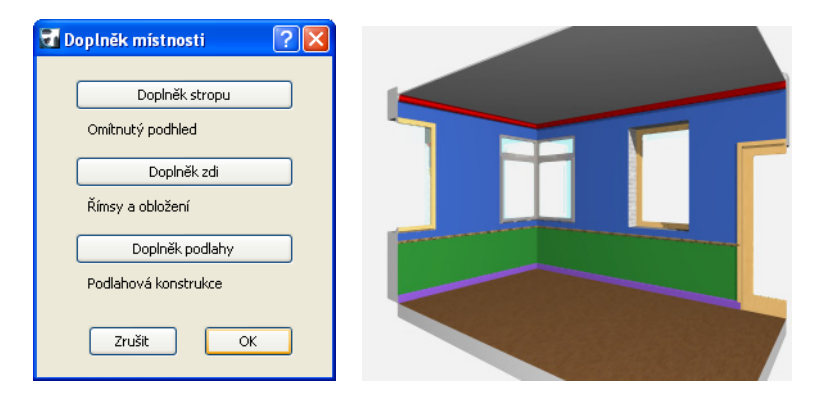

## **Reklamace:**

Program je dodáván "TAK, JAK JE" a může obsahovat chyby. GRAPHISOFT za něj neposkytuje žádnou záruku ani odpovědnost žádného druhu.